## carta **UNDEMAND** POWERED BY Uber | lyn

### HOW TO USE ONDEMAND SERVICES for LYFT

#### **LYFT PASS**

# **Nice! Your rides** are covered

Lyft Pass lets organizations cover all or a portion of the cost of your ride, so it's easier for you to get from A to B. And don't worry about a thing — eligible rides apply the pass automatically.

 $4:30$ IшΩ

**RIDE ON Lyft Pass: Your** rides are covered

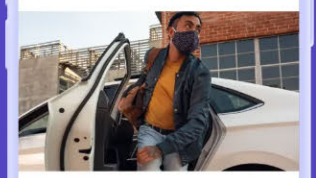

Lyft Pass makes it easier for you to get where you need to go. Get discounts and free rides from Acme

#### **CLAIM YOUR LYFT PASS WITH A TAP**

There are three ways an organization can share a Lyft Pass with you. If you can't find your invitation, ask your organization's ride program manager for more details.

#### **EMAIL**

If your organization shared a Lyft Pass via email, check your inbox for the invitation.

*Tip: Use your mobile device for the best experience. Can't find your invitation? Search 'Lyft Pass' in your inbox to find it.*

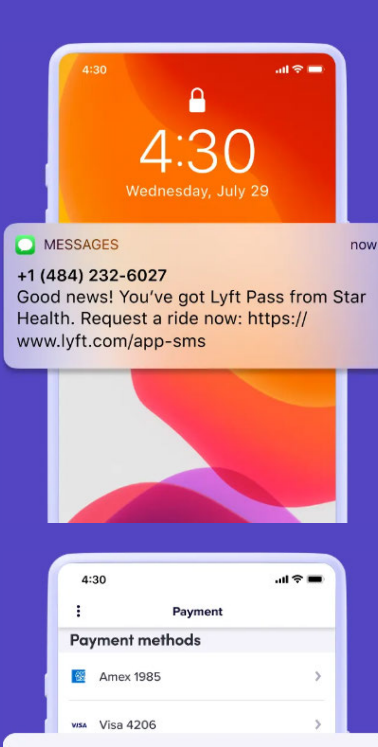

**Lyft Pass** 

+ Add Lyft Pass

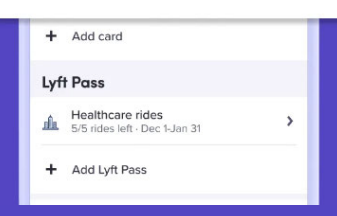

#### **PHONE NOTIFICATION**

If your organization shared your pass to your mobile phone, you may get a text or push notification from Lyft inviting you to claim the pass. Go to the 'Payment' tab from the app menu. Your pass will appear in the Lyft Pass section.

#### **PASS CODE**

If your organization shared a Lyft Pass code with you, you'll need to enter the code in the Lyft app to claim your pass.

Here's how: Go to the 'Payment' tab from the app menu. Find the Lyft Pass section, then tap 'Add Lyft Pass' to add your code. Tap 'Add Pass' to finish.

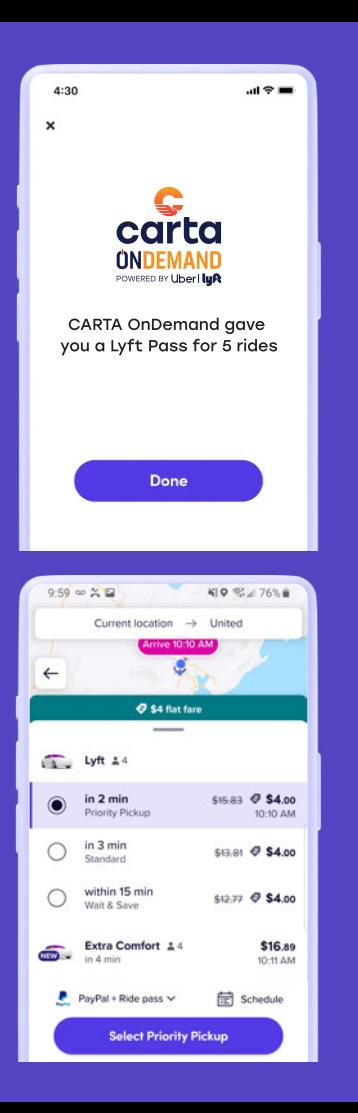

### **IT'S OFFICIAL**

Nicely done. You're all set to ride.

Tap 'See details' to view all of the rules for your Lyft Pass so you'll always know when your rides are eligible.

### **GET A RIDE**

When you're ready, take an eligible ride — Lyft Pass will be applied automatically. Be sure to ride in personal mode (and not your Lyft business profile).

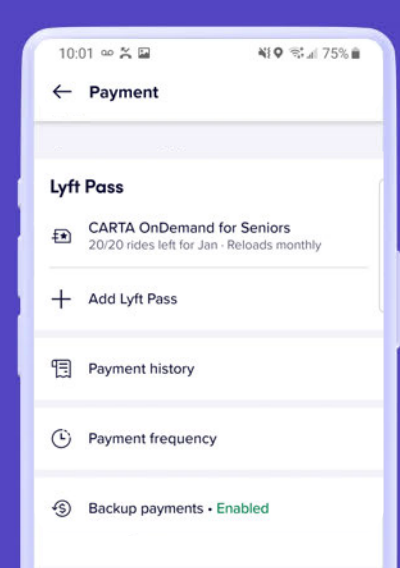

#### **CHECK WHAT'S COVERED**

You can see your Lyft Pass rules and keep track of your remaining rides or credits in the Lyft Pass section of the 'Payment' tab at any time.